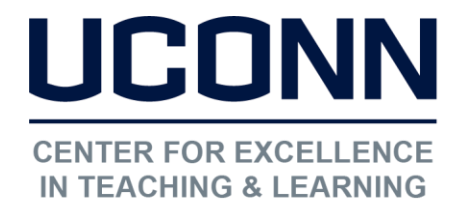

# HuskyCT User Guide: Student Quick Start Guide

### What is Respondus LockDown Browser?

Respondus LockDown Browser is a secure browser for taking tests in Blackboard. It prevents you from printing, copying, going to another URL, or accessing other applications during a test. If a Blackboard test requires that Respondus LockDown Browser be used, you will not be able to take the test with a standard web browser.

Respondus LockDown Browser should only be used for taking Blackboard tests. It should not be used in other areas of Blackboard.

## Download link for Respondus LockDown Browser

<https://www.respondus.com/lockdown/download.php?id=856213959>

### Installing Respondus LockDown Browser

#### Windows Computers:

- During the installation, select Yes if prompted to accept programs from Respondus.
- Follow the onscreen instructions to complete the install.

#### Mac Computers:

- Be sure that OSX 10.5 or higher is being used (512K RAM minimum)
- Follow the download page instructions to obtain the correct installation program
- Start the LockDown Browser installation program and follow the onscreen instructions to complete the installation

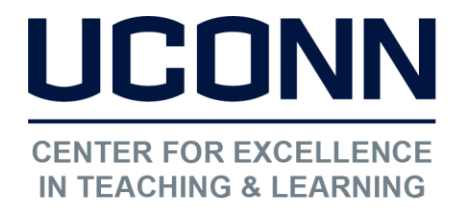

Educational Technologies Office | Rowe 422 [edtech@uconn.edu](mailto:edtech@uconn.edu)  860.486.5052

## Taking a Test

I

NOTE: The link to a test in HuskyCT will indicate whether it requires LockDown Browser

- 1. Close all programs, unless one is used to connect you to the Internet
- 2. Locate the "LockDown Browser" shortcut on the desktop and double-click it.
- 3. If prompted, either close a blocked program (e.g. screen capture, instant messaging) by choosing Yes OR close LockDown Browser and close the blocked program before restarting.
- 4. Login to your Blackboard course.
- 5. Navigate to the test and select it.
- 6. If the instructor requires a test password, a new window will appear asking for the Exam Password. Enter the password and click Begin Exam.
- 7. The test will then start.

 exit until the Submit button is clicked.NOTE: Once a test has been started with Respondus LockDown Browser, you cannot

# Still need help?

For further information or assistance with HuskyCT, please contact the Educational Technology Office at [edtech@uconn.edu](mailto:edtech@uconn.edu) or 860-486-5052.